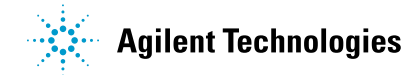

# **PSA Spectrum Analyzer Version & Memory List**

## **Purpose:**

The purpose of this document is to provide a list of the latest operating system, firmware, and measurement personality versions. Each of these software elements may change separately. Use this list to determine if you have the latest version of software for the measurement personalities loaded in your analyzer. The Firmware Revision History provides an overview of the important changes made with each revision.

**Caution:** Firmware revisions >A.03.00 require more memory than previous firmware versions. See **[Measurement Personality File Sizes](#page-1-0)** below for more information.

**\*\*New\*\* Use [Memory Calculator](http://sa.tm.agilent.com/PSA/memory/) to determine what options will fit in your instrument.**

## **Check the versions in your instrument by pressing the following keys:**

**System,** More, Show System The firmware revision is shown on this screen. **System,** More, More, Personality The version of each personality loaded in your instrument is shown on this screen.

# **A.07.13**

This software package contains the following software versions **b** . New versions are in **red**.

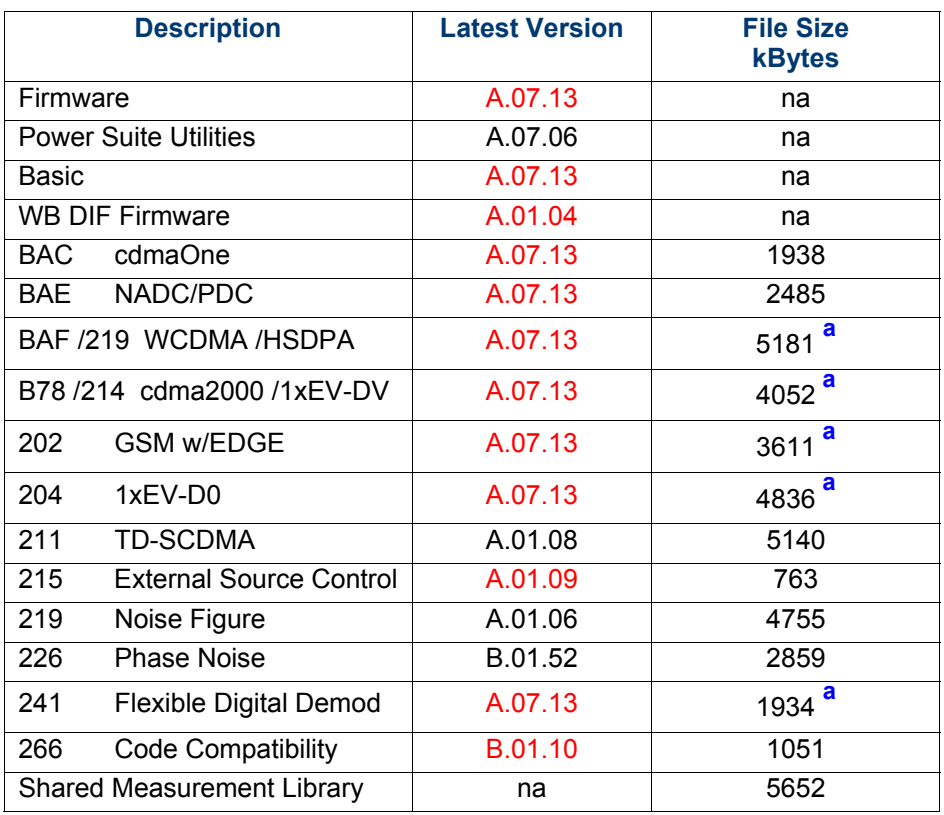

<span id="page-1-0"></span>**<sup>a</sup>** Some personality options use a shared measurement library. You have to add the memory requirements of this library to the value needed for the option. If you are loading multiple personalities that use this library, you only need to add this memory requirement once.

**b** PSA hardware options and external software options are not included in this chart.

### **Measurement Personality File Sizes**

The tables above show the approximate memory requirements for the various measurement personalities. These numbers are worst case examples. Some options share components and libraries, therefore the total memory usage of multiple options may not be exactly equal to the combined total.

**Caution:** Firmware revisions >A.03.00 require more memory than previous firmware versions. Instruments with serial prefix <US4207 may require loading fewer measurement personalities or installing a higher capacity memory board. See E4440AU Option ANE for information on the Memory Upgrade kit.

### **To determine which options will fit in your instruments memory**

1. Determine the memory board size installed in your PSA

Press the following keys:

System More 1 of 3 Show Hdwr

The size of the "Flash Memory" is listed on screen. It will be either 48Mb or 64Mb. If you have 48Mb, you may want to upgrade to 64Mb. See E4440AU Option ANE for information on the Memory Upgrade kit.

2. Use the **[Memory Calculator](http://sa.tm.agilent.com/PSA/memory/)** to choose the options to load.

### **Alternate Method to determine which options will fit in instrument**

- 1. Determine the memory board size installed in your PSA
	- Press the following keys:
	- **System** More 1 of 3
	- Show Hdwr

The size of the "Flash Memory" is listed on screen. It will be either 48Mb or 64Mb.

2. Use the following chart to determine how much memory is available for measurement personalities:

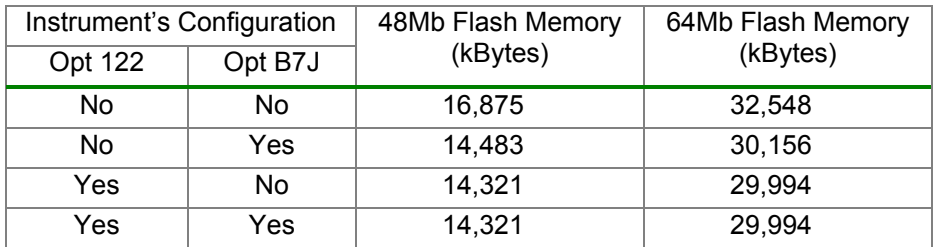

3. Using the file sizes for the options you want to install, subtract the option size from the available memory for your instrument's configuration. If you are loading one of the options that require the shared memory, subtract the Shared Measurement Library file size once.

The remaining memory must be a positive number.